## B&R Automation Studio Target for Simulink

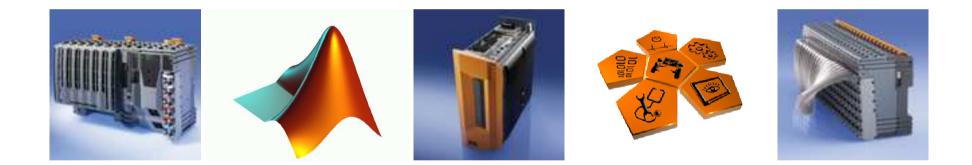

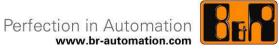

#### Intentions

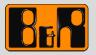

- Increasing demands in industrial automation
  - Presuppose simulation routines in advance
- Sophisticated control algorithms
  - Require advanced development tools
- Well-educated specialists
  - Want to concentrate on their core competences
- Automatic Code Generation
  - Reduces time-to-market
  - Minimizes the risk of coding errors
  - Helps saving costs

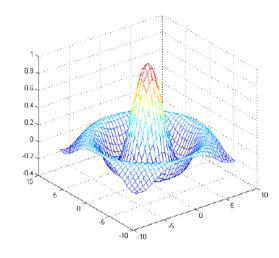

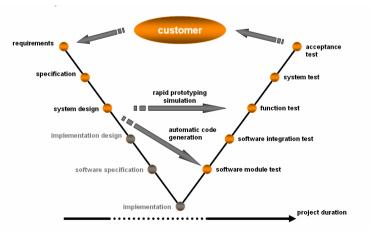

## The MathWorks

- MATLAB and Simulink
  - Basis for B&R's Automatic Code Generation
  - Powerful development tool
  - Wide-spread all over the world
- Real-Time Workshop and Real-Time Workshop Embedded Coder
  - Automatic Code Generation from Simulink models
  - Translation into PLC language
  - Well-proven over many years
- Stateflow and Stateflow Coder
  - Modeling of sequences
  - Automatic Code Generation of step sequences
  - Optional

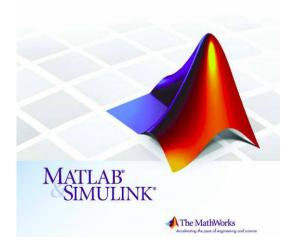

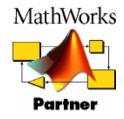

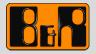

# **Rapid Prototyping**

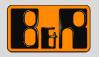

- Fast and flexible implementation of sophisticated models
- Economy of time and costs
- Avoidance of coding errors

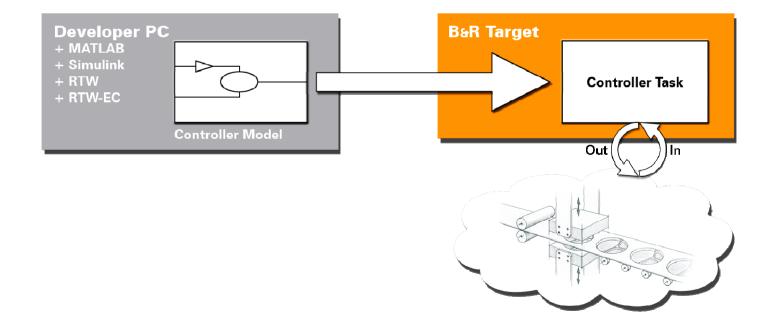

### Hardware-in-the-Loop

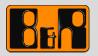

- Riskless testing
- Emulation of critical plant components
- Significant results

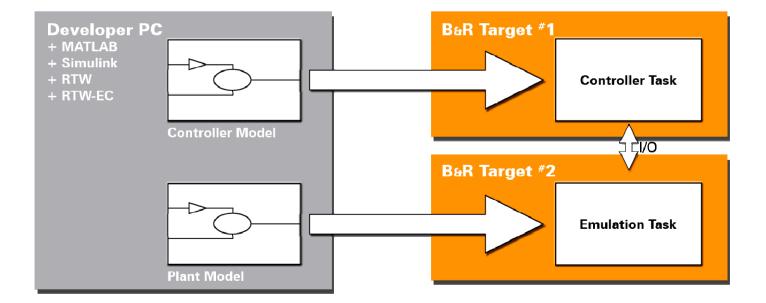

### Integration & Workflow

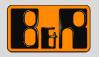

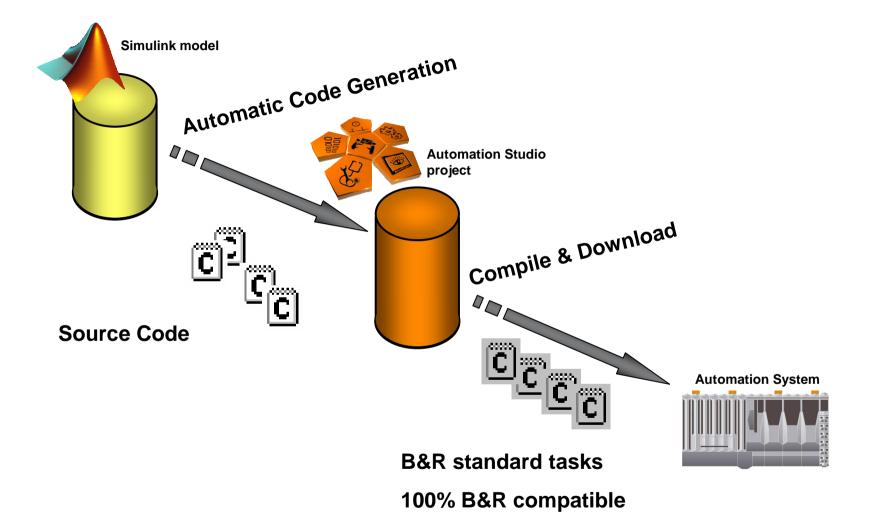

## **B&R** Toolbox for Simulink

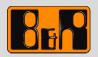

- 🗆 🗵

\_ 🗆 🗙

B&R OUT

GLOBAL LEEAL Tem

ode1

Simulink Library Brow File Edit View Help 🗅 🚘 🛥 🛛 Enter search term • A 🗂 B&R Toolbox Library: B&R Automation Studio Toolbox Search Results: (none) innaria B&R Automation Studio Toolbox Control System Toolbox B&R Config block Real-Time Workshop B&R CONFIG Config Real-Time Workshop Embeddec Simulink Control Design - 😽 Simulink Extras B&R Input and Output blocks - Stateflow - Wector CANape B&R IN Input Vector XCP CANape - Virtual Reality Toolbox B&R Parameter block B&R OUT Output - U × 🚺 PID File Edit View Simulation Format Tools Help B&R PARAMETER Parameter □ 🚅 🖬 🚭 🐰 🖻 💼 😓 수 수 🗅 으 으 🕨 🖬 🚺 Normal 💽 🔛 🖬 🕼 🏶 🔠 🐌 🗟 🖬 🋞 R&R PARAMET &R PARAMETE Block Description \_LOCAL LREAL Kp \_LOCAL LREAL KI \_LOCAL LREAL Kd Config: Configuration module for B&R Automation Studio Target for Simulink Scope Step Showing: B&R Automation Studio Toolbox ► Kp Gain data.mat From File KTs z-1 K B&R OUT B&R IN Discrete-Time Integrator Gain1 \_GLOBAL REAL Y[0..9] \_GLOBAL REAL W[0..9] Environment Controlle 🐌 🖾 📧 🛞 K<u>(z-1</u>) Ts z ► Kd B&R IN Gain2 Discrete Derivative M \_GLOBAL REAL X[0..9] Random Noise FixedStepDiscrete 125% ► Saturation B&R IN 29X ▶⊀ 1 s+1 1 s+1 2 × 1× GLOBAL LREAL Y PT2\_T1 PT2\_T2 Tt Quantize LOCAL LREAL Temp ami LOCAL BOOL enable Ready 125%

# Debugging

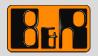

++ □ ₹ X

Max

1

2

30

10

- Automation Studio
  - Watch
  - Trace
  - Profiler

#### MATLAB/Simulink

- Workspace
- Plots
- Data analysis

| Name     |   | Туре  | Scope  | Force | Value |
|----------|---|-------|--------|-------|-------|
| <i>i</i> | a | LREAL | local  |       | 1.0   |
| <i>i</i> | Ь | INT   | global |       | 2     |
| <i>i</i> | С | LREAL | local  |       | 30.0  |
| <i>🏟</i> | k | LREAL | local  |       | 10.0  |

16 🖬 💯 🎼 🎒 🕍 🔝

Workspace

▼ Stack: Base ▼

Min

1

2

30

10

Current Directory

|                                                 |                     |                          | Name 🛆                           | Value      |
|-------------------------------------------------|---------------------|--------------------------|----------------------------------|------------|
|                                                 |                     |                          | 🚺 IOblocklist                    | <5x3 cell> |
|                                                 |                     |                          | H a                              | 1          |
|                                                 |                     |                          | <b>H</b> h                       | 2          |
|                                                 |                     |                          |                                  |            |
| Basic Fitting - 1 📃                             |                     |                          | C C                              | 30         |
| ect data: data 1                                | -                   |                          | H k                              | 10         |
| Center and scale X data                         |                     |                          |                                  |            |
| t fits                                          |                     |                          |                                  |            |
| heck to display fits on figure                  |                     |                          |                                  |            |
| 🗌 spline interpolant 🛛 🚺                        | Pressure Difference |                          |                                  |            |
| shape-preserving interpol File                  | Edit View Insert    | Tools Desktop Window     | Help                             | *          |
| linear D                                        | 🖻 🖬 🚑 🔖 🕼           | २ २ १७ २ 🐙 🗖             |                                  |            |
| cubic                                           |                     |                          |                                  |            |
| 4th degree polynomial                           | Pressu<br>18        | re differences between I | Easter Island and Darwin, Austra | alia       |
| 5th degree polynomial<br>6th degree polynomial  | 10                  | 0                        | O Pressure                       |            |
| 7th degree polynomial                           |                     | 1 / 1                    | shape-pres                       | envingi    |
| 8th degree polynomial                           | 16                  |                          | 7th degree                       |            |
| 9th degree polynomial<br>10th degree polynomial |                     |                          |                                  |            |
| Show equations                                  | 14                  | g&/&-i}                  | ··[······[·····]····             |            |
| Significant digits: 2                           | ø                   | i) / \il                 | 0000                             |            |
| 27.2 - X7 A                                     | 12                  | i↓ <u>\</u> i <u> </u>   | - A for the second               | -f\va      |
| Plot residuals                                  | 2 1/                | 8                        |                                  |            |
| Bar plot 💌                                      | Binssau<br>10       | ¦                        |                                  |            |
| Subplot 💌                                       | 2 //                |                          |                                  |            |
| Show norm of residue                            | 8                   | ф\                       | <u>A/1 IV</u>                    |            |
|                                                 | 00                  | 1 1 4                    | 60                               |            |
| Help Close                                      | 6                   | i i \ /                  | . I                              |            |
|                                                 | 0                   | ø                        |                                  |            |
|                                                 |                     |                          | 1 1                              |            |
|                                                 | 4                   | 1 1                      | 1 1 1                            |            |
|                                                 |                     |                          |                                  |            |
|                                                 | 2                   | 5 10                     | 15 20 25                         | 30         |
|                                                 | ~                   |                          | Aonth                            |            |
|                                                 |                     |                          |                                  |            |
|                                                 |                     |                          |                                  |            |

## Requirements

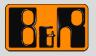

- B&R Automation Studio 3
- B&R Automation Runtime system
  - SG4 target system
- MATLAB Release 2007b or higher
  - MATLAB<sup>®</sup>
  - Simulink<sup>®</sup>
  - Real-Time Workshop<sup>®</sup>
  - Real-Time Workshop<sup>®</sup> Embedded Coder
  - Stateflow<sup>®</sup> (optional)
  - Stateflow<sup>®</sup> Coder (optional)

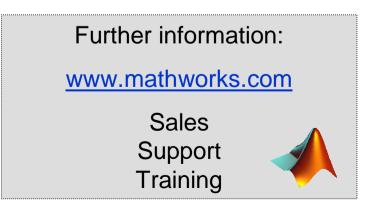

### **Product support**

- Training module TM140
  - B&R Automation Studio Target for Simulink
- Integral component of Automation Studio 3
  - Easy installation in MATLAB
  - No additional costs concerning Automation Studio
- Simple examples
  - Documentation of B&R block set for Simulink
  - Tutorial
  - Further application examples

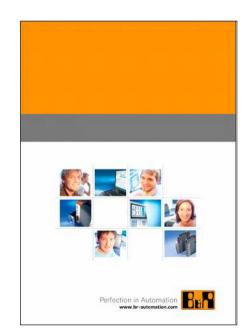

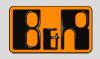

## Your worldwide automation partner

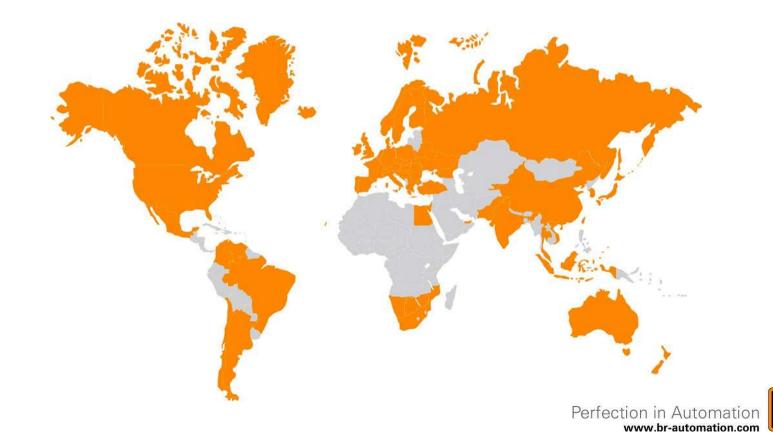

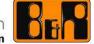